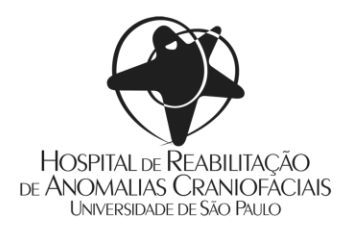

# **MANUAL DO ALUNO INGRESSANTE 2024**

### **Orientações sobre os cursos de cultura e extensão do HRAC-USP**

# *Prezado aluno, seja bem-vindo ao Hospital de Reabilitação de Anomalias Craniofaciais da Universidade de São Paulo (HRAC-USP)!*

*Com o intuito de auxiliá-lo no início de suas atividades, a Seção de Apoio Acadêmico (SAAC) do HRAC-USP preparou algumas orientações gerais sobre os sistemas acadêmicos, as normas dos cursos de extensão e a rotina da instituição.*

# **1 - SISTEMA APOLO USP**

A Universidade de São Paulo dispõe de um **P[ORTAL DE](https://portalservicos.usp.br/) SERVIÇOS** com diversos sistemas acadêmicos e administrativos. Durante a vigência de sua matrícula no HRAC-USP, o aluno terá acesso ao **Sistema Apolo USP**, que pode ser utilizado para emissão de atestados de matrícula e consulta à grade curricular e ao programa de disciplinas (ementas) de seu curso. Para isso, o aluno deverá criar uma senha única de acesso aos sistemas e serviços da USP, conforme orientações abaixo.

### **Criação de senha única USP**

- Acesse o Portal de Serviços da USP: **[portalservicos.usp.br](https://portalservicos.usp.br/)**.
- Na caixa de *login* à direita, escolha a opção "Primeiro Acesso" e preencha com seu **número USP** (disponível no atestado de matrícula) e o **e-mail informado na inscrição / matrícula** no curso.
- Você receberá um e-mail contendo uma senha temporária, que deverá ser substituída pela senha única. Essa mesma senha será utilizada para o **e-mail USP** e para a **rede wi-fi** (Eduroam).

### **2 - E-MAIL USP (@usp.br)**

Os alunos de extensão universitária podem solicitar a criação de um e-mail com extensão **@usp.br** por meio do site **<id.usp.br>**. Este e-mail permanecerá ativo somente durante o período da matrícula.

**a)** O e-mail USP criado não poderá ser alterado.

**b)** A conta de e-mail é desativada após o encerramento do vínculo com a USP. Portanto, **lembre-se de sempre fazer backup das mensagens importantes**, encaminhando-as para outro e-mail pessoal, por exemplo.

**c)** Orientações adicionais sobre o e-mail USP estão disponíveis no portal do Atendimento STI, no seguinte link: **[atendimentosti.usp.br/otrs/public.pl?Action=PublicFAQZoom;ItemID=43](https://atendimentosti.usp.br/otrs/public.pl?Action=PublicFAQZoom;ItemID=43)**.

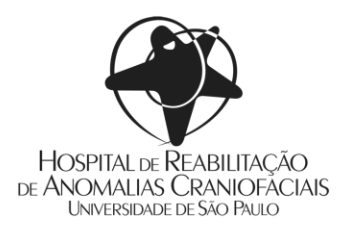

# **3 - UTILIZAÇÃO DA REDE WI-FI (Eduroam)**

O **Eduroam (Education roaming)** é um serviço de acesso sem fio seguro, desenvolvido para a comunidade internacional de educação e pesquisa. A iniciativa permite que os estudantes, os pesquisadores e as equipes das instituições participantes obtenham conectividade à Internet, através de conexão sem fio (wi-fi), dentro de seus campi e em qualquer localidade que ofereça essa facilidade como provedora de serviço.

### **Configuração para cada tipo de sistema/dispositivo (computadores, celulares etc.)**

- **[Celulares e tablets com sistema Android](https://eduroam.usp.br/como-usar/cliente-android-7/#_blank)** https://eduroam.usp.br/como-usar/cliente-android/
- **[Celulares e tablets Apple iPhone e iPad com sistema iOS](https://eduroam.usp.br/como-usar/cliente-ios/#_blank)** https://eduroam.usp.br/como-usar/cliente-ios/
- **[Computadores Apple com sistema Mac](https://eduroam.usp.br/como-usar/cliente-mac/)** https://eduroam.usp.br/como-usar/cliente-mac/
- **[Computadores com sistema](https://eduroam.usp.br/como-usar/cliente-windows/#_blank) Windows** https://eduroam.usp.br/como-usar/cliente-windows/
- **[Computadores com sistema](https://eduroam.usp.br/como-usar/cliente-linux/#_blank) Linux** https://eduroam.usp.br/como-usar/cliente-linux/

#### **Credenciais de acesso à rede Eduroam**

**Usuário:** seu número USP com o sufixo @usp.br (exemplo: 123456@usp.br). **Senha:** senha única de acesso aos sistemas da USP.

Mais informações sobre o serviço: **[eduroam.usp.br](https://eduroam.usp.br/como-usar/cliente-android-7/)**.

Outras dúvidas que envolvam os serviços de **Tecnologia de Informação** da USP (e-mail, rede sem fio, sistemas, licenças etc.) podem ser esclarecidas por meio do Portal de Atendimento da Superintendência de Tecnologia da Informação (STI): **[atendimentosti.usp.br/otrs/public.pl?Action=PublicFAQExplorer](http://atendimentosti.usp.br/otrs/public.pl?Action=PublicFAQExplorer) (FAQ)**.

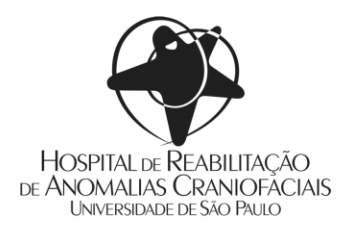

# **4 - VESTIMENTA**

- Todos os alunos deverão utilizar **jaleco de cor azul claro** durante os atendimentos.
- As vestimentas deverão ser adequadas ao ambiente hospitalar, mesmo durante as aulas teóricas.
- Demais orientações serão feitas pelo coordenador de cada curso.

### **5 - CARTEIRINHA DE ESTUDANTE (e-Card)**

Atualmente a carteirinha de estudante é fornecida em formato digital (**e-Card**). A Carteirinha Digital USP é destinada a alunos, docentes e funcionários USP e permite aos alunos de extensão:

- acesso aos edifícios e biblioteca;
- uso do Restaurante Universitário, com o perfil de Aluno Especial;
- acesso aos Recursos STI: wi-fi (Eduroam), e-mail USP e VPN (instruções anexas);
- acesso à informação de vacinação contra COVID-19, mediante validação da Comissão de Cultura e Extensão (CCEx).

Para utilizar o e-Card o aluno deverá baixar o aplicativo (e-Card USP) nas lojas Apple ou Google Play e acessá-lo com seu número USP e senha única.

# **6 - FREQUÊNCIA TEÓRICA E PRÁTICA**

A frequência dos alunos em **aulas e atividades teóricas** é controlada por listas de presença específicas para cada disciplina do curso. As listas devem ser retiradas pelo ministrante, antes do início de cada aula, na Seção de Apoio Acadêmico do HRAC-USP. Ao final da aula a lista deverá ser devolvida à SAAC, preenchida com as seguintes informações: data, tema da aula, carga horária e nome do ministrante.

A frequência dos alunos em **atividades práticas** é controlada diariamente pelos cadernos de frequência, que podem ser individuais ou coletivos, e devem ficar nas dependências do HRAC-USP. É obrigatório ao aluno o **preenchimento diário** destes cadernos, contendo: horários de entrada e saída, assinatura do aluno e assinatura do preceptor e/ou responsável pelo setor de prática. Ao final dos cursos, os cadernos deverão ser devolvidos à SAAC para fechamento do curso e arquivamento.

# **7 - ESTACIONAMENTO**

O estacionamento do Campus USP de Bauru é de uso exclusivo de funcionários e alunos de pósgraduação *stricto* sensu (Mestrado e Doutorado), quando há disponibilidade.

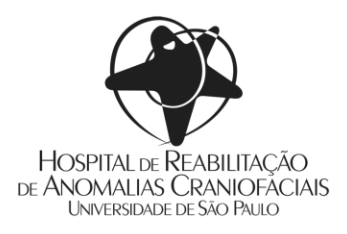

# **8 - UTILIZAÇÃO DO RESTAURANTE**

O **requerimento para uso do restaurante universitário**, disponível no site do HRAC-USP (**[Cultura e](https://hrac.usp.br/extensao/aluno/)  [Extensão > Área do aluno](https://hrac.usp.br/extensao/aluno/)**), deverá ser preenchido e entregue à Seção de Apoio Acadêmico do HRAC-USP, que encaminhará para aprovação da Prefeitura do Campus USP de Bauru. O valor atual da refeição para alunos dos cursos de cultura e extensão é R\$ 10,00, de acordo com a **P[ORTARIA](http://www.ccb.usp.br/arquivos/rest/Portaria_PUSPB_157_2017.pdf) PUSP-BAURU Nº [157/2017](http://www.ccb.usp.br/arquivos/rest/Portaria_PUSPB_157_2017.pdf)** (categoria ESPECIAL).

Mais informações sobre o restaurante, como tabela de preços, horário de funcionamento e cardápio, estão disponíveis no site da Prefeitura, no seguinte link: **[www.ccb.usp.br/restaurante.php](http://www.ccb.usp.br/restaurante.php)**.

# **9 - COMISSÃO DE CULTURA E EXTENSÃO (CCEx/HRAC)**

A Comissão de Cultura e Extensão Universitária (CCEx) do HRAC-USP é responsável por coordenar as atividades de Cultura e Extensão da Unidade, além de analisar e aprovar os cursos de extensão.

Devem fazer parte desta comissão **um representante discente e seu respectivo suplente**, que, durante seu mandato, representarão todos os alunos de extensão ativos no HRAC-USP. A eleição para os representantes são realizadas anualmente, geralmente no mês de março, quando a Superintendência do HRAC-USP lançará uma portaria para realização da eleição. As orientações para os alunos interessados em concorrer estarão dispostas nesta portaria.

### **10 - OUTROS ESCLARECIMENTOS**

Caso tenha outras dúvidas sobre os cursos de cultura e extensão do HRAC-USP, a **Seção de Apoio Acadêmico** funciona de segunda a sexta-feira, das 8h às 12h e das 13h às 17h, e possui os seguintes contatos: saac@usp.br / (14) 3235-8420 / ramal 358420.